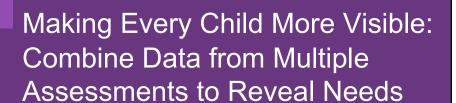

Catherine Callow-Heusser, Ph.D. EndVision Research and Evaluation

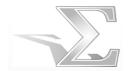

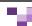

### Excel or SPSS or R?

- Excel and SPSS are shown subsequently
  - > Everyone has Excel
  - Administrators, coaches and teachers constantly request PD for using Excel to analyze data
  - > Few have SPSS licenses, which are inexpensive for educational users
  - > Not a single district or school has been interested in using R
- R requires comfort with programming, which in my experiences with professional development for administrators and coaches has not been popular

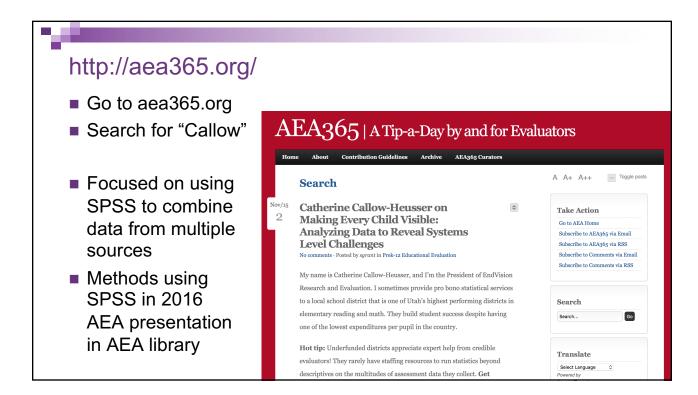

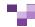

### Today, we will ...

- Restructure and analyze data to make students visible and identify needs using Microsoft Excel
  - Restructure files that have more than one row per student (i.e., DIBELS data files)
  - > Merge data from multiple files or worksheets
  - > Create pivot tables to identify groups of students
  - Create informational tables from pivot tables
  - > Sort data files to locate specific students
- Discuss findings that result from analyzing data

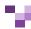

## Accessing Files for This Session

#### Go to

- > http://www.endvision.net/AEA2016
- Click on filenames to download
  - Example.xls contains original DIBELS Next data
  - StateAssessmentData.xls
     contains original State Assessment of Growth and Excellence (SAGE)
     data from a Utah school
  - Combined-DIBELS-SAGE.xls
     contains data combined from both data sets and the Pivot Tables that
     summarize two variables in the data

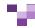

### **Data Files**

- Most data systems will export or "Save as" .csv (comma separated variables) files
- Once data are in .csv files,they can be imported by Excel, SPSS, or R
- Start by opening data files that need to be restructured in Excel
  - > Identify files that have multiple rows per student
  - Combine and clean data files in Excel
  - > Use Excel to restructure and combine with one row per student

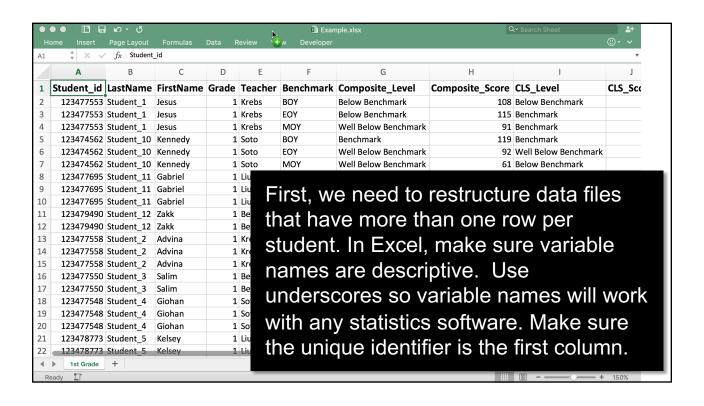

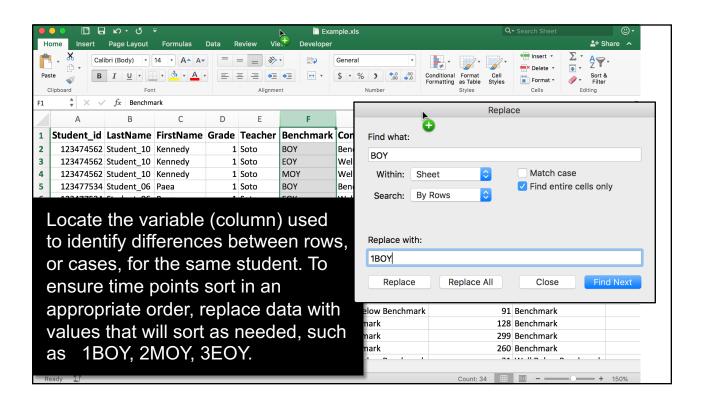

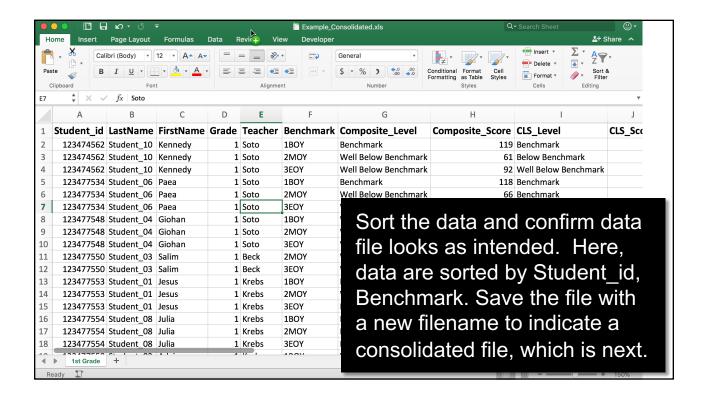

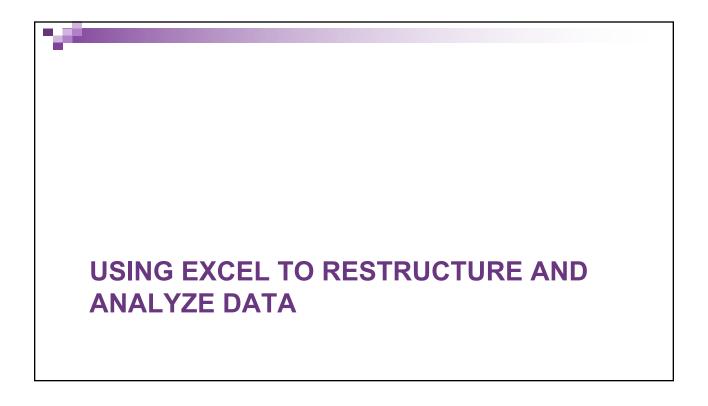

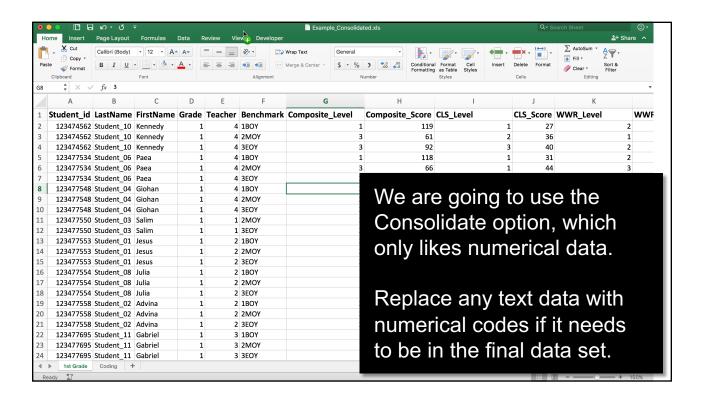

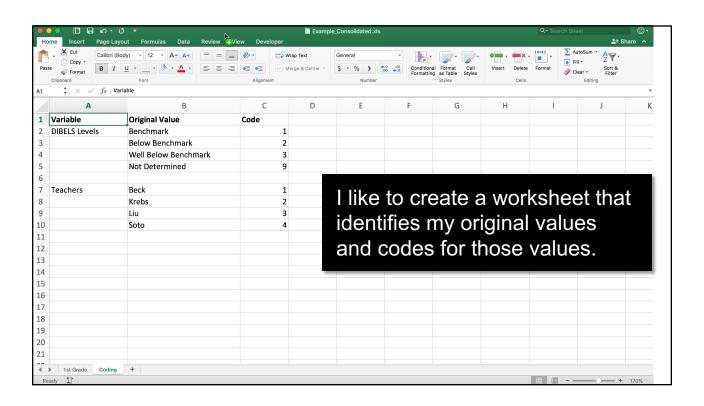

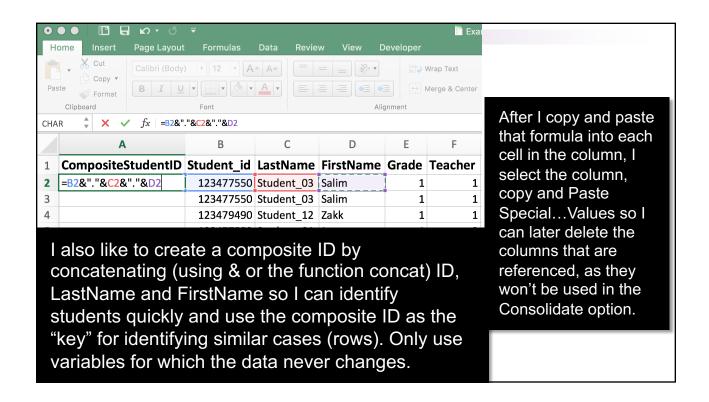

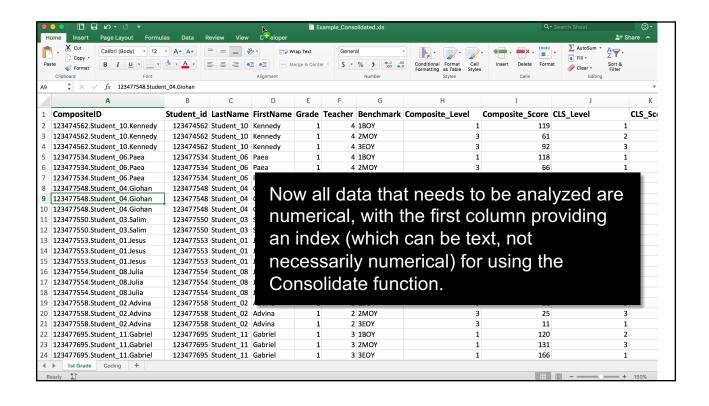

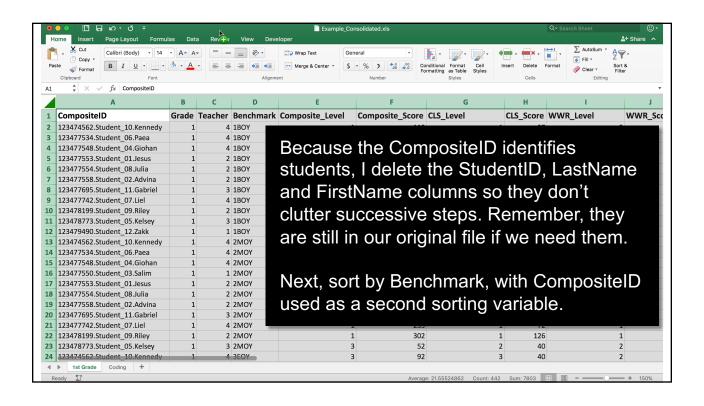

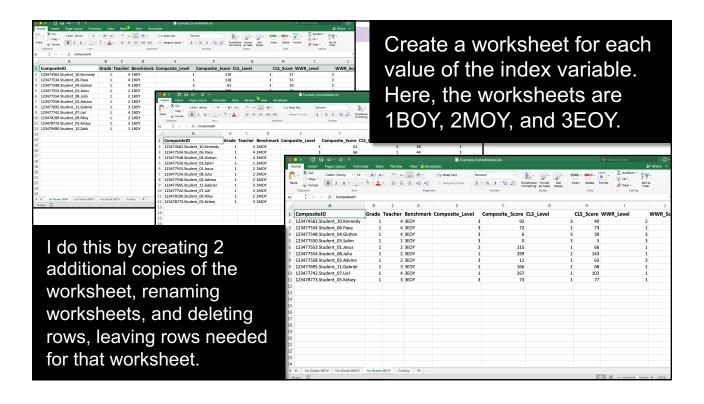

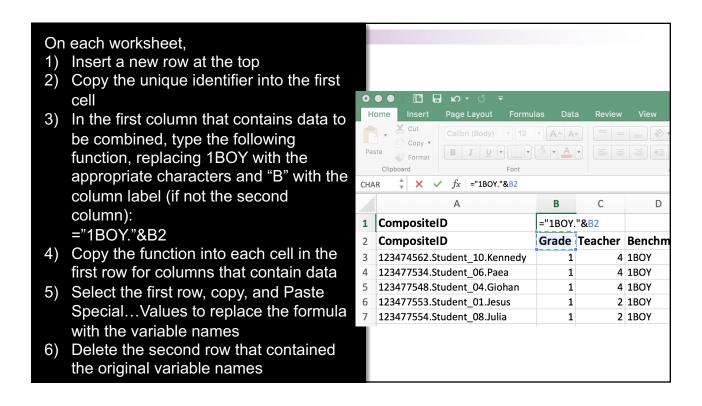

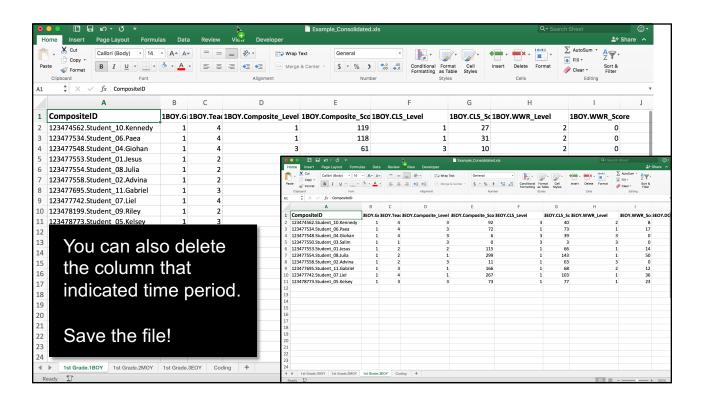

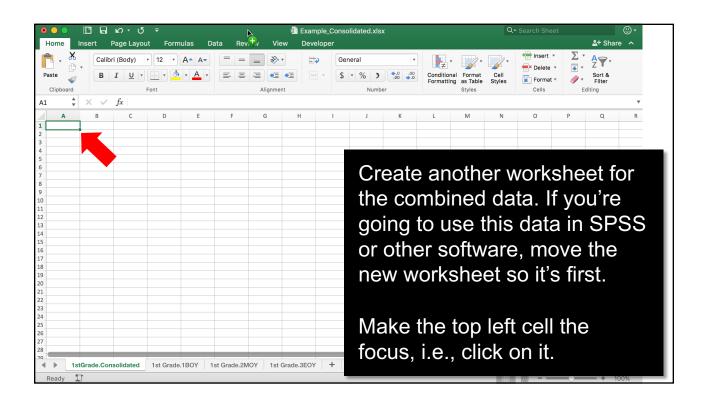

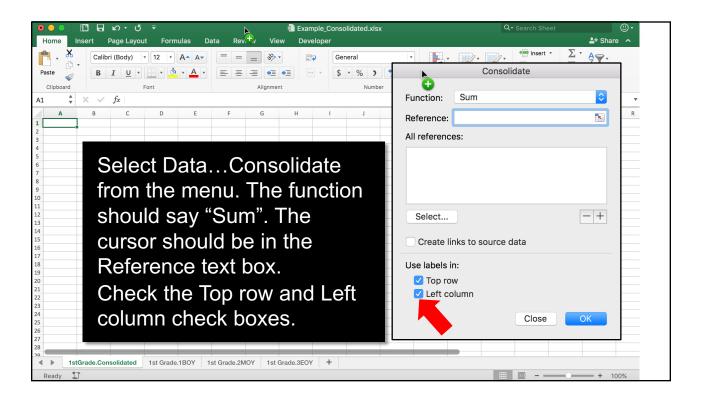

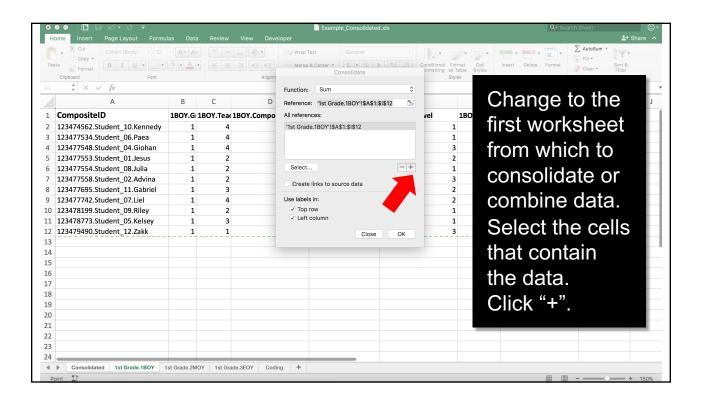

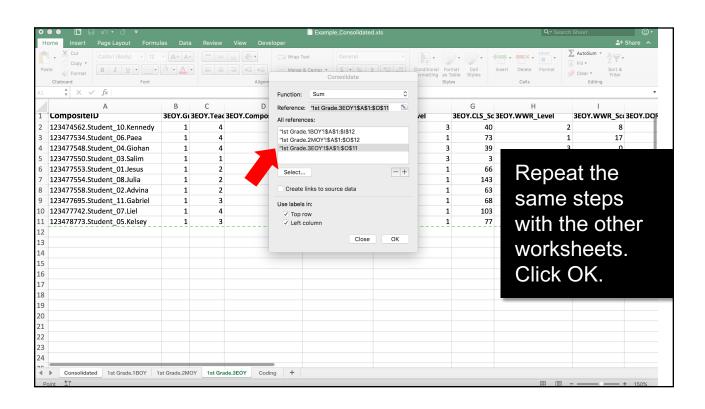

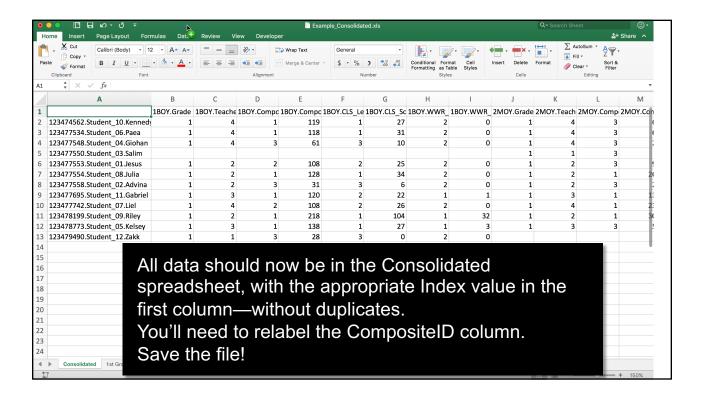

You can also add data from other files. Consolidate Here, I've got two files open from which I want Function: Sum to consolidate data. Both have been cleaned Reference: [StateAssessmentData.xls]Sheet1 All references: using the previous steps so text data are '/Users/cheusser/Documents/[Example\_Consolida numerically coded and they have a common [StateAssessmentData.xls]Sheet1!\$A\$1:\$G\$13 CompositeID. Select... - + I've opened a new blank file with the cursor in Create links to source data the top left cell. Use labels in: Select Data...Consolidate. Top row Left column Go to each of the data spreadsheets, select Close OK the data to be added, including the leftmost index column, and click on "+". Save the file! When you are done adding data, click OK.

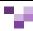

### **CREATE AN EXCEL PIVOT TABLE**

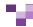

# Create an Excel Pivot Table to Aggregate Data

- Once we've combined data sets with each row containing data for a unique student, we can do some analysis.
- We might want to know
  - How many students did better/worse (when comparing levels) on EOY DIBELS than they did on BOY DIBELS?
  - How well do EOY DIBELS levels align with state assessment levels?
- A pivot table can provide information to answer questions like these.

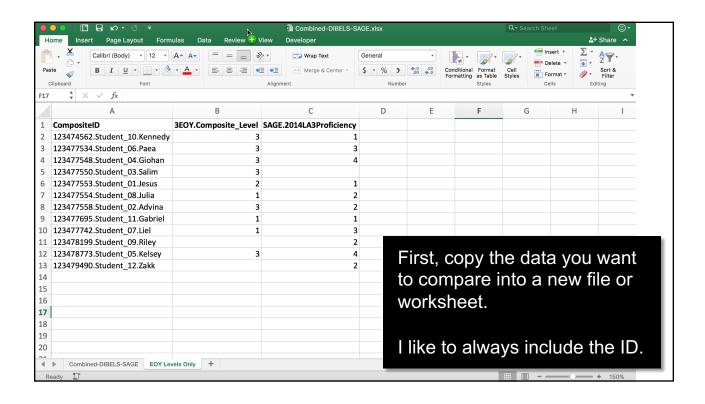

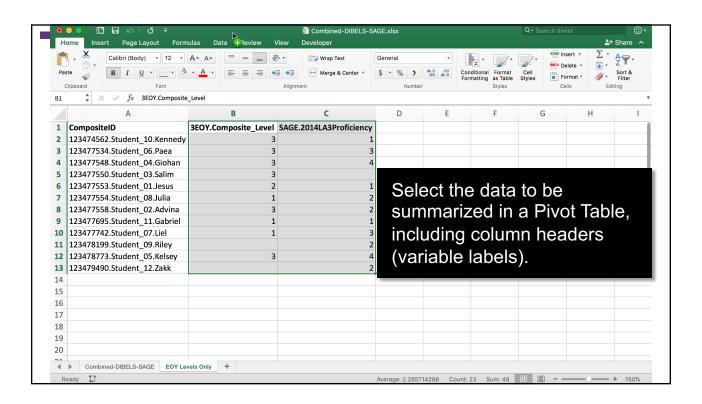

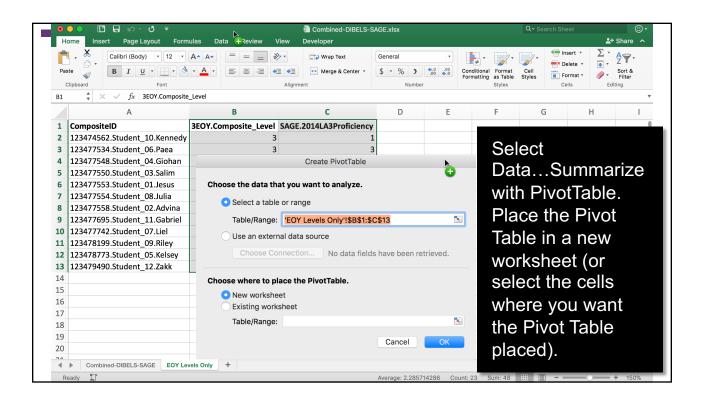

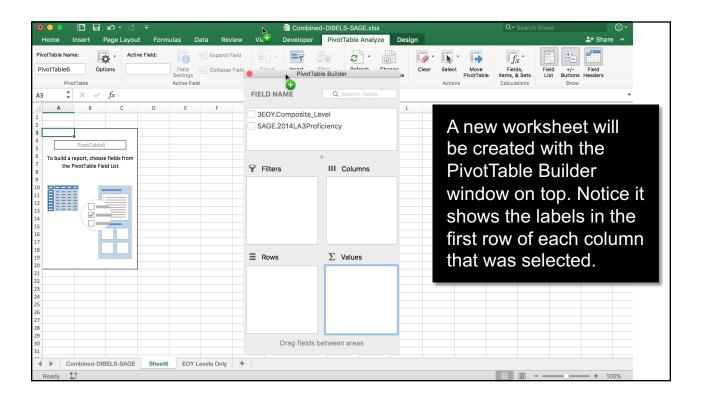

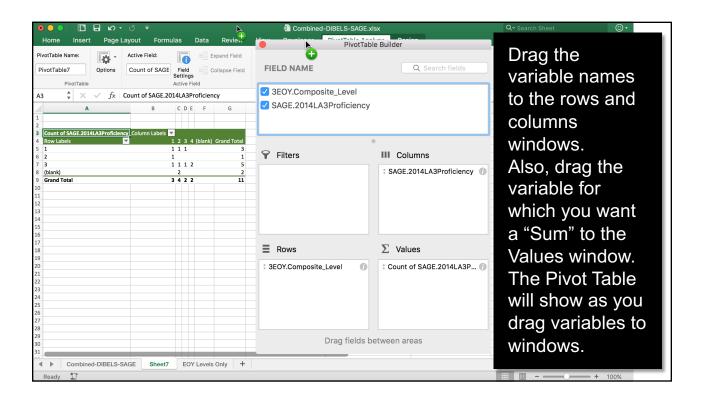

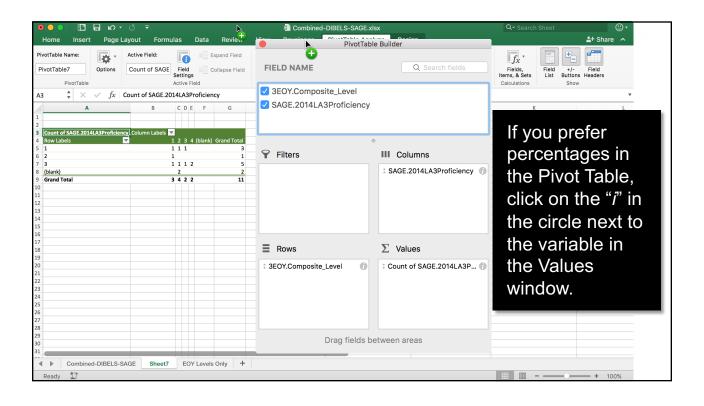

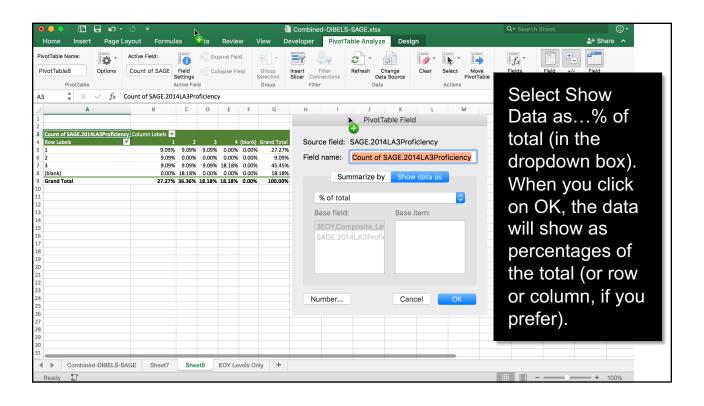

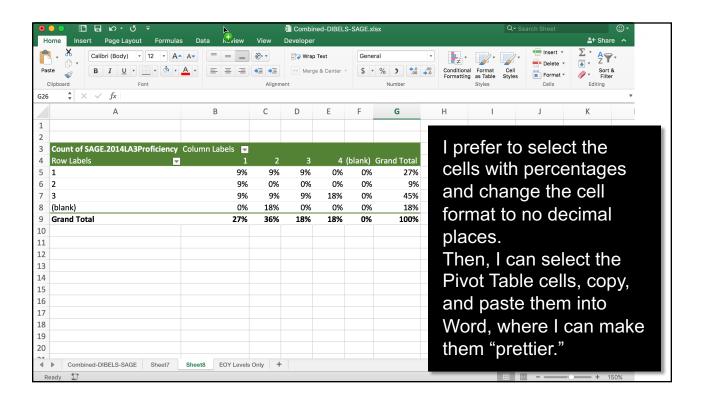

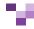

#### Pivot Tables Revised in Word

| Percentage of 3rd grade students in each category n = 1166 |                                                                        | Utah SAGE 2014 Language Arts Proficiency Levels |                  |                                                                                                    |
|------------------------------------------------------------|------------------------------------------------------------------------|-------------------------------------------------|------------------|----------------------------------------------------------------------------------------------------|
| n = 1166                                                   | 0-1                                                                    | 2                                               | 3-4              | Total                                                                                                    |
| At or Above Benchmark                                      | 10                                                                     | 18                                              | 62               | 90                                                                                                    |
| Below Benchmark                                            | 2                                                                      | 1                                               | 1                | 4                                                                                                    |
| Well Below Benchmark                                       | 5                                                                      | 1                                               | 0                | 6                                                                                                    |
| Total                                                      | 17                                                                     | 20                                              | 63               | 100                                                                                                    |
|                                                            | n = 1166  At or Above Benchmark  Below Benchmark  Well Below Benchmark | n = 1166                                        | Proficiency Leve | Proficiency Levels         n = 1166       0-1       2       3-4         At or Above Benchmark       10       18       62         Below Benchmark       2       1       1         Well Below Benchmark       5       1       0 |

**RED** = TWO Levels Apart

**YELLOW** = ONE Level Apart

**GREEN** = Accurate Prediction

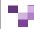

### Identifying Specific Students

- To find students from a particular cell in the Pivot Table,
  - > Go to the combined data worksheet
  - > Sort by the variables, with one as the first sorting variable (i.e., DIBELS Composite Level) and the other as the second sorting variable (i.e., SAGE 2014 LA Proficiency)
  - > Locate the students by
    - Finding the values for the first variable, i.e., those whose level was a 1, or Benchmark, on the DIBELS Composite Level
    - Within that group, finding students with values for the second variable,
       i.e., those whose proficiency level on the state assessment was 0 or 1

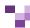

#### Pivot Tables Revised in Word

- Identified students who were low performing on both assessments
- Identified students who performed well on DIBELS but low on state assessment, SAGE
- Discussed mismatch in performance for those who did well on DIBELS but not on SAGE with DIBELS developers
- Implemented interventions for that group of students

| Percentage of 3rd grade students                                |                       | Utah SAGE 2014 Language Arts Proficiency Levels |           |              |         |
|-----------------------------------------------------------------|-----------------------|-------------------------------------------------|-----------|--------------|---------|
| in each category                                                | n = 1166              | 0-1                                             | 2         | 3-4          | Total   |
| DIBELS Next End-of-<br>Year 2014 Composite<br>Score Risk Status | At or Above Benchmark | 10                                              | 18        | 62           | 90      |
|                                                                 | Below Benchmark       | 2                                               | 1         | 1            | 4       |
|                                                                 | Well Below Benchmark  | 5                                               | 1         | 0            | 6       |
|                                                                 | Total                 | 17                                              | 20        | 63           | 100     |
| RED = TWO Levels                                                | Apart YELLOW = ONE L  | evel Apart                                      | GREEN = A | ccurate Pred | liction |

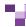

# Discussion & Questions

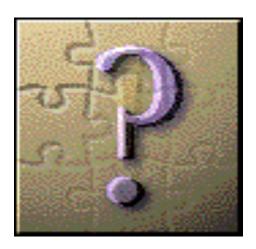

### Cathy Callow-Heusser

Secondary Math Specialist State Systemic Improvement Plan Multi-Tiered System of Supports Project Utah State Office of Education 801-538-7952

Cathy.Callow-Heusser@schools.utah.gov

President EndVision Research and Evaluation, LLC cheusser@endvision.net 435-757-2724

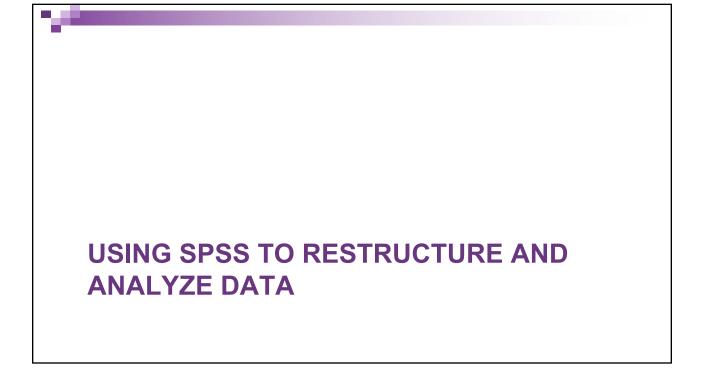

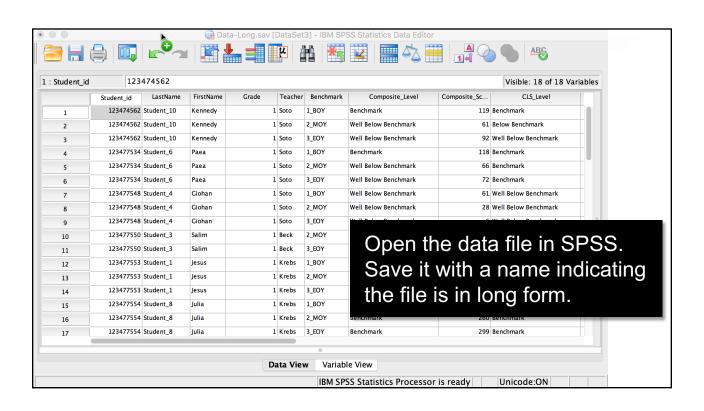

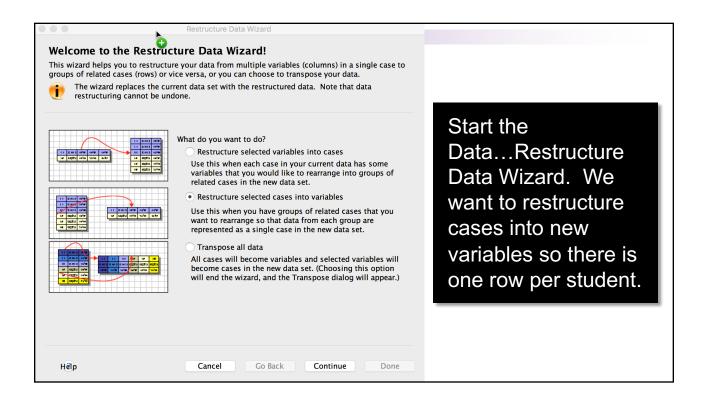

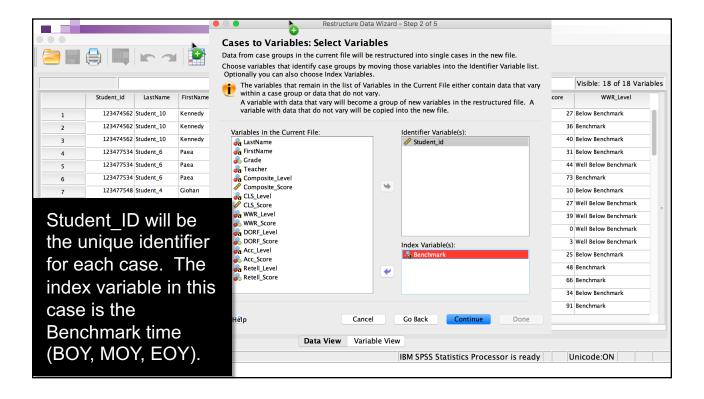

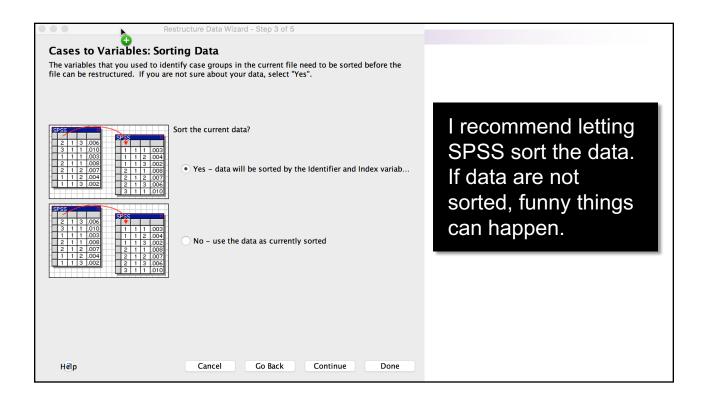

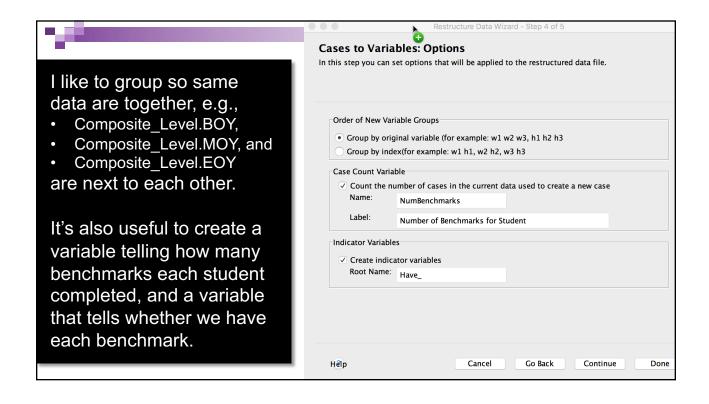

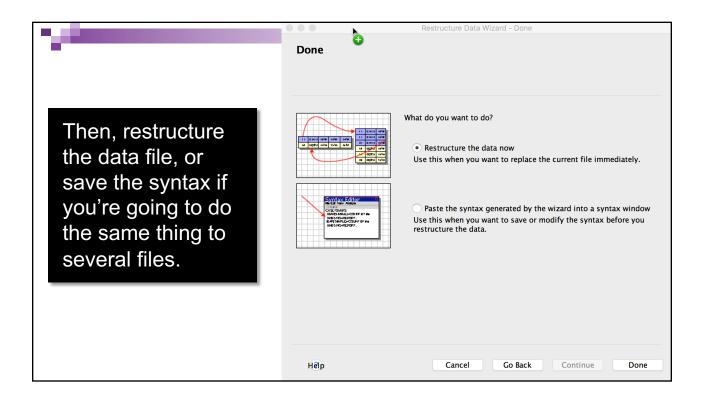

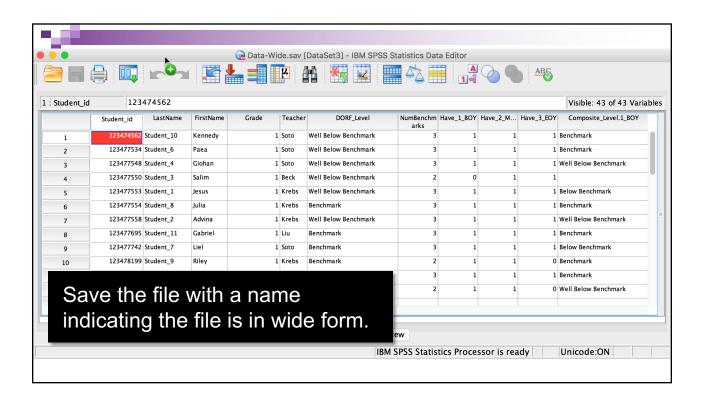

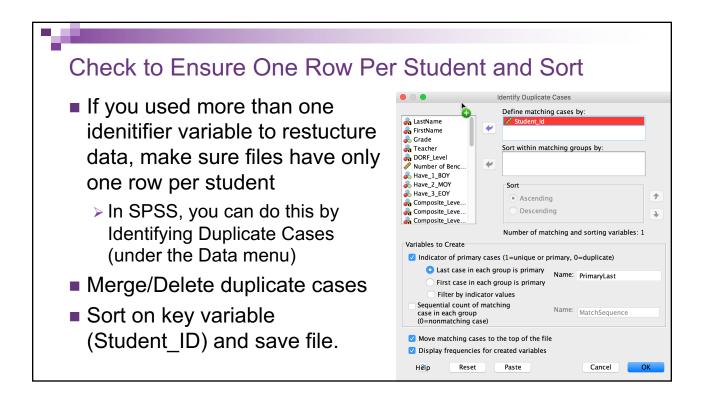

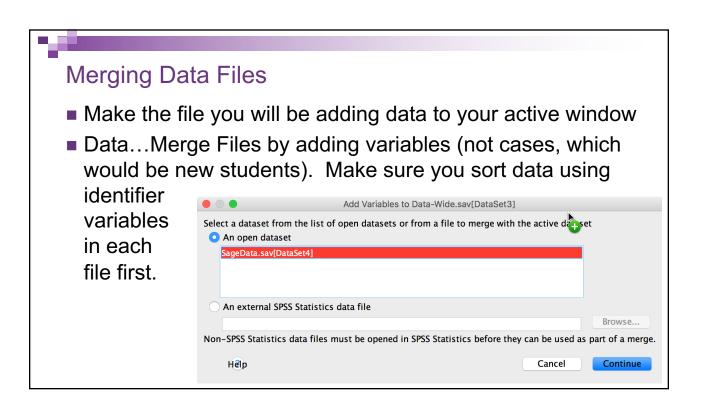

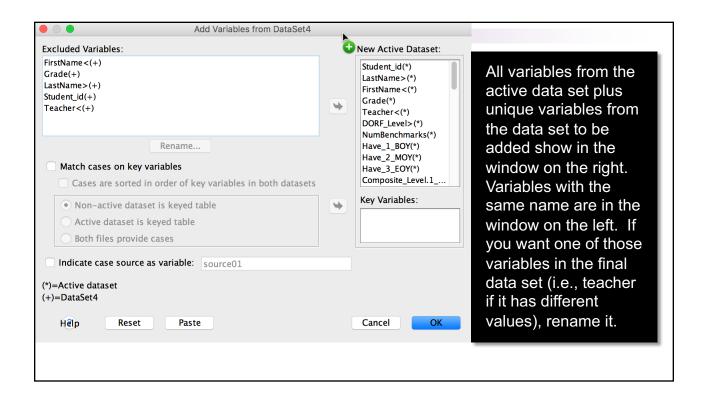

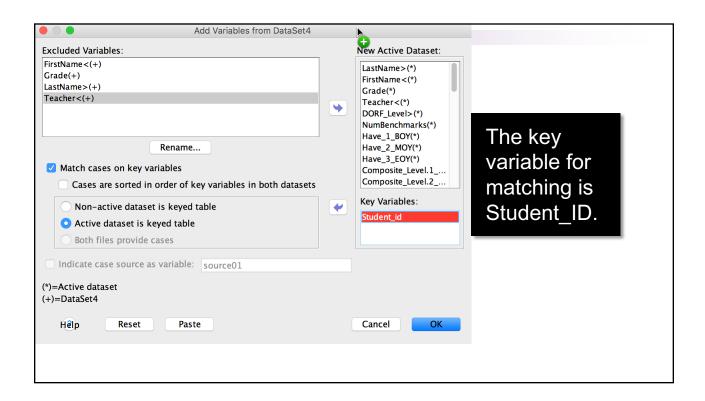

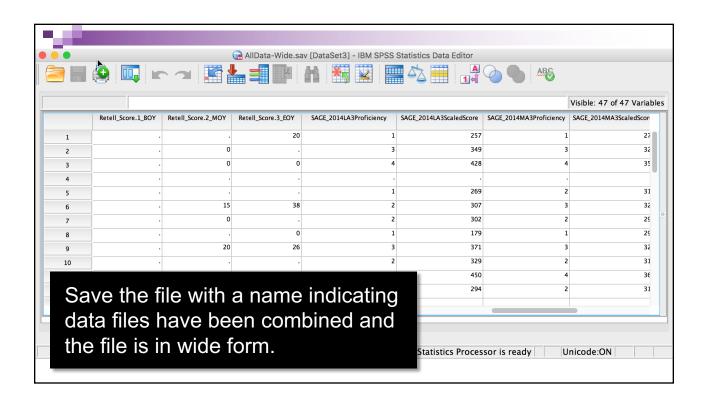

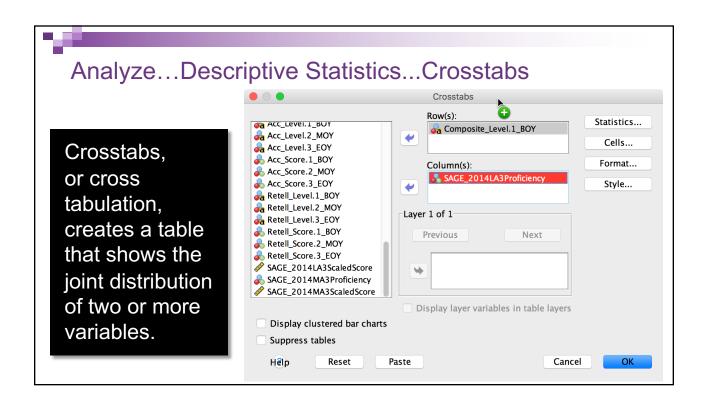

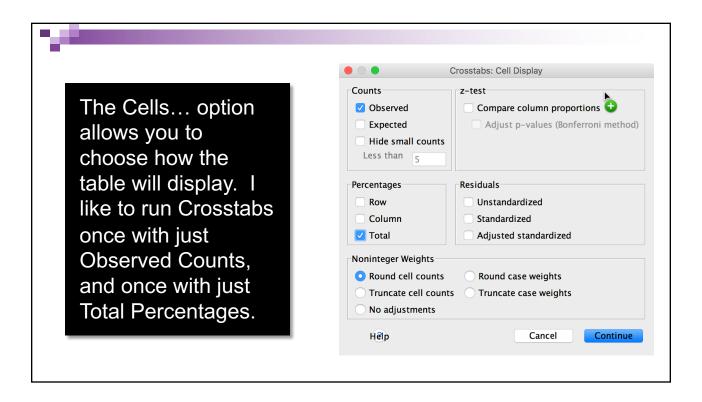

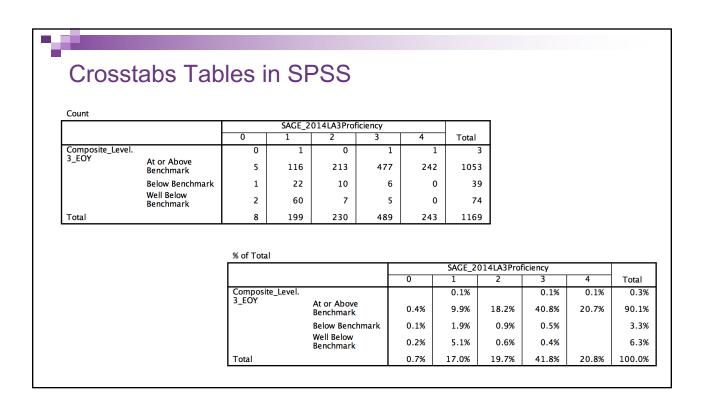

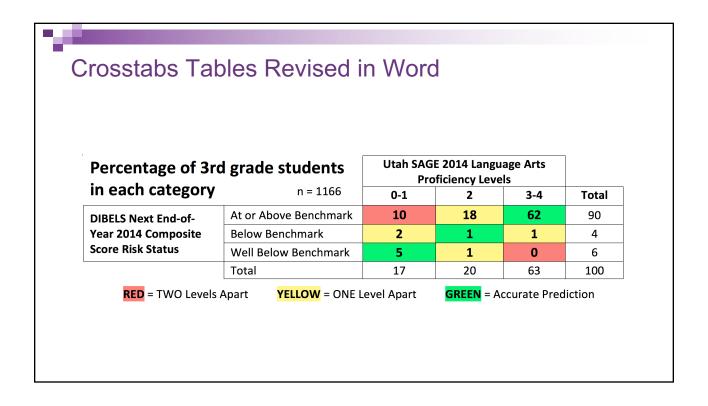

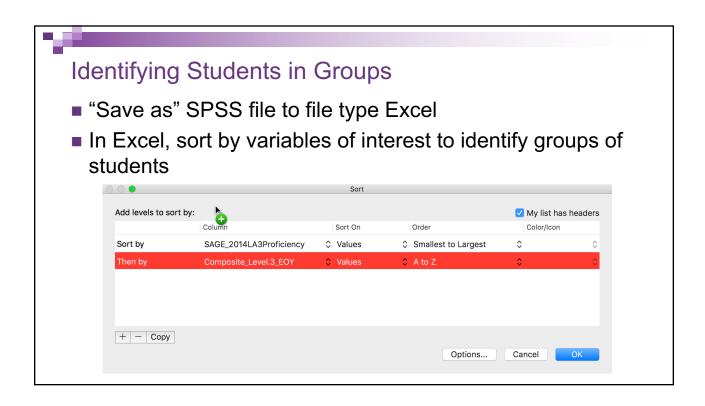

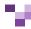

#### Crosstabs Tables Revised in Word

- Identified students who were low performing on both assessments
- Identified students who performed well on DIBELS but low on state assessment, SAGE
- Discussed mismatch in performance for those who did well on DIBELS but not on SAGE with DIBELS developers

| Percentage of 3rd grade students                                |                       | Utah SAGE 2014 Language Arts Proficiency Levels |           |              |         |
|-----------------------------------------------------------------|-----------------------|-------------------------------------------------|-----------|--------------|---------|
| in each category                                                | n = 1166              | 0-1                                             | 2         | 3-4          | Total   |
| DIBELS Next End-of-<br>Year 2014 Composite<br>Score Risk Status | At or Above Benchmark | 10                                              | 18        | 62           | 90      |
|                                                                 | Below Benchmark       | 2                                               | 1         | 1            | 4       |
|                                                                 | Well Below Benchmark  | 5                                               | 1         | 0            | 6       |
|                                                                 | Total                 | 17                                              | 20        | 63           | 100     |
| <b>RED</b> = TWO Levels                                         | Apart YELLOW = ONE L  | evel Apart                                      | GREEN = A | ccurate Pred | liction |

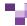

## Discussion & Questions

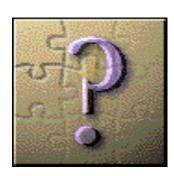

#### Cathy Callow-Heusser

Secondary Math Specialist
State Systemic Improvement Plan
Multi-Tiered System of Supports Project
Utah State Office of Education
801-538-7952
Cathy.Callow-Heusser@schools.utah.gov

President EndVision Research and Evaluation, LLC cheusser@endvision.net 435-757-2724

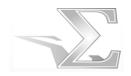